## CS 327E Milestone 4 due **Thursday, 05/13**.

Hard deadline: no late submissions will be accepted.

# **Part 1:**

Convert your previously written Beam pipeline(s) to Dataflow. Run them on Dataflow over the entire input data; debug and fix as necessary.

#### **General Coding Conventions:**

- Create a new notebook milestone4.ipynb and call the pipelines from the notebook.
- The code should be commented sufficiently to follow the main logic of the transforms.

#### **Dataflow Coding Conventions:**

- A Beam pipeline should transform a single source table.
- All transforms applied to a source table should be placed in the same Beam pipeline.
- A pipeline script should be named <table> dataflow.py.
- A table should be named <table> Dataflow when produced by the Dataflow Runner.

#### **Part 2:**

Verify that each BigQuery output table (e.g.  $\langle \text{table} \rangle$  Dataflow) contains a valid primary key. Child tables must also have a valid foreign key. Run the appropriate SQL statements within your milestone4 notebook to verify these constraints.

Update your ERD to reflect the schema of your transformed tables:

- Diagram should capture the latest version of all tables in your datamart (e.g. <table>\_Dataflow).
- Entity types should specify field names, data types, and keys for each table.
- Diagram should include all valid relationships between the entities.
- Name your new ERD final project datamart.pdf.

### **Part 3:**

- 1. Implement three cross-dataset queries in your milestone4 notebook:
	- Develop and run three queries that join across both sources of data (primary and secondary datasets)
	- Queries should use the datamart tables (not the staging tables)
	- Wrap the queries into views and create the views in your reports dataset
	- Add a short Markdown comment above each SQL statement to describe its function
- 2. Create visualizations in Data Studio:
	- Create a data visualization with the results from each cross-dataset query
	- Data Sources in Data Studio should query the views (not the tables directly).
	- Charts should visualize the data in a compelling way.
	- Charts should have a relevant title that describes the data.
	- Add the three charts to your existing Data Studio report (aka dashboard).
	- Download the report and save it as final\_project\_dashboard.pdf.

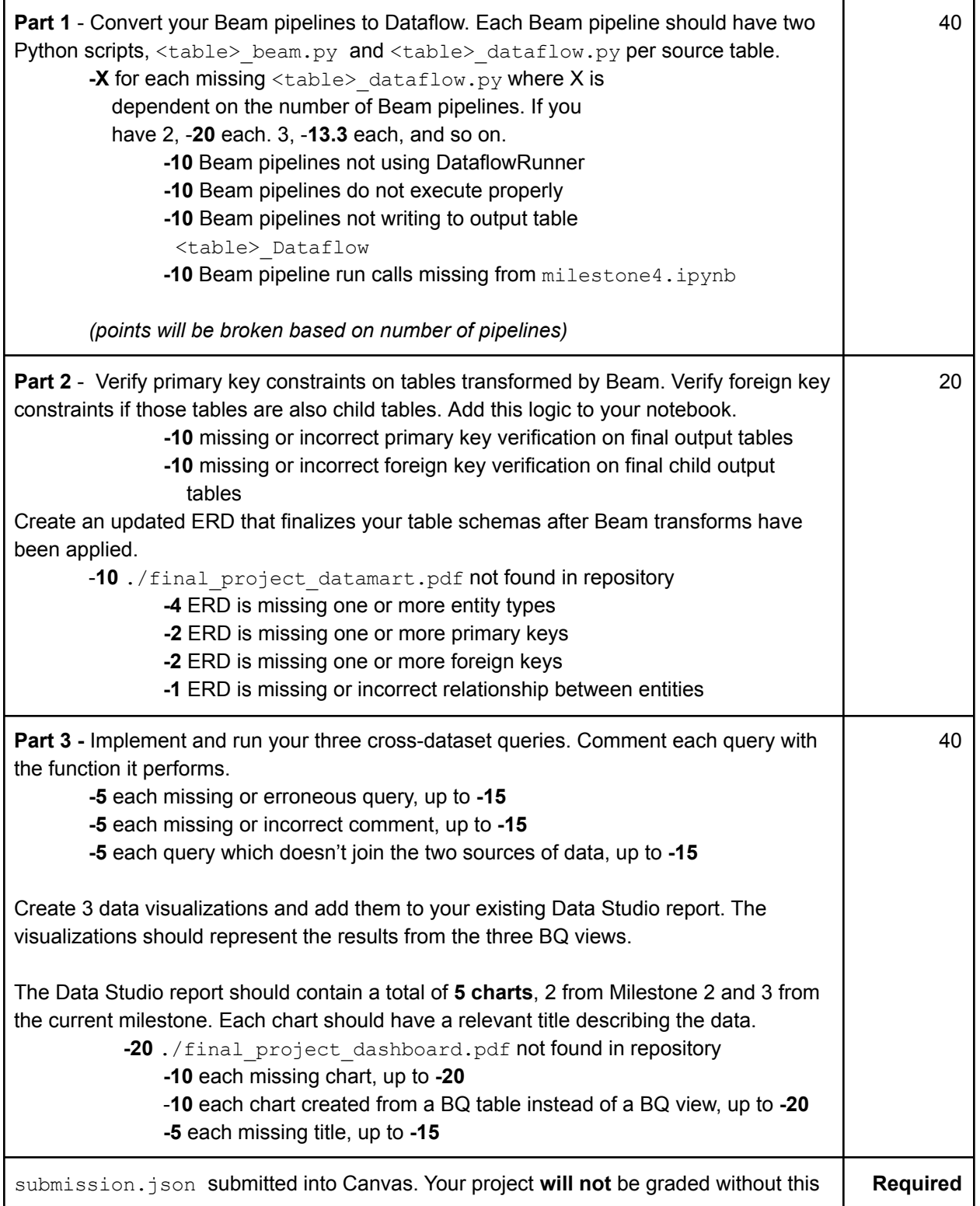

```
submission. The file should have the following schema:
\{"commit-id": "your most recent commit ID from Github",
   "project-id": "your project ID from GCP"
}
Example:
{
   "commit-id": "dab96492ac7d906368ac9c7a17cb0dbd670923d9",
   "project-id": "some-project-id"
}
Total Credit: 100
```